## **HOW TO USE STUDY STACK**

## **STEP BY STEP INSTRUCTIONS**

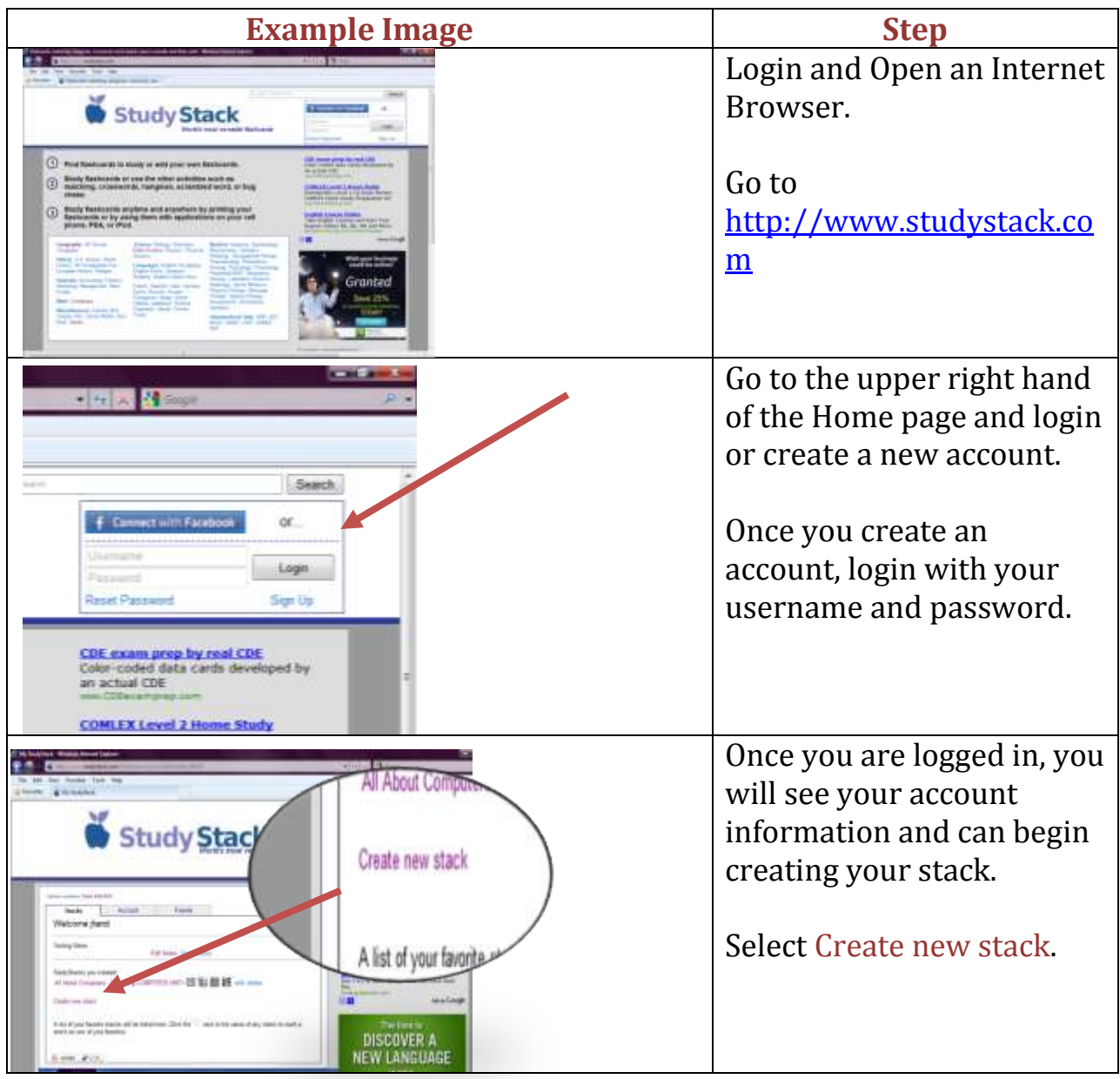

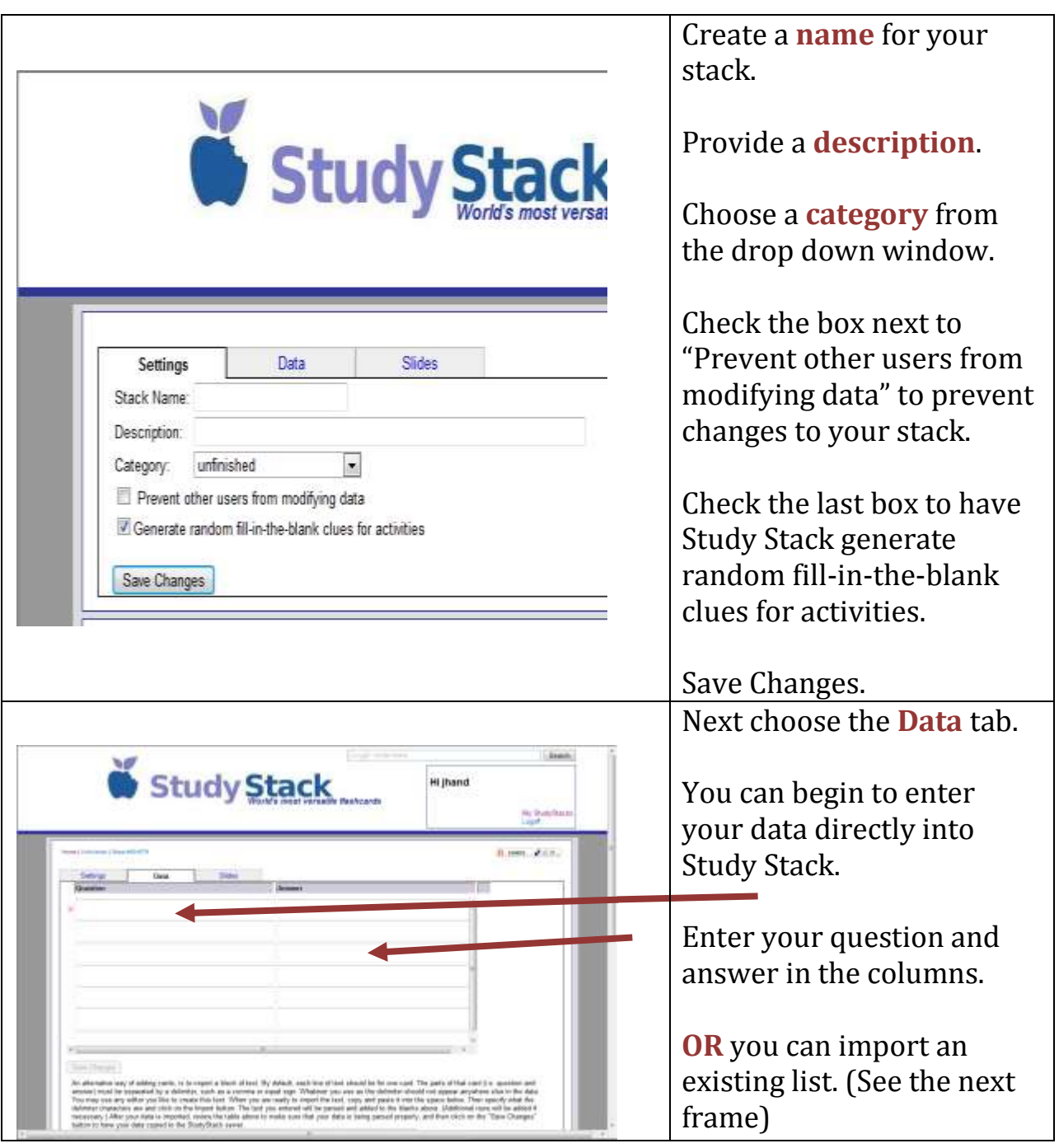

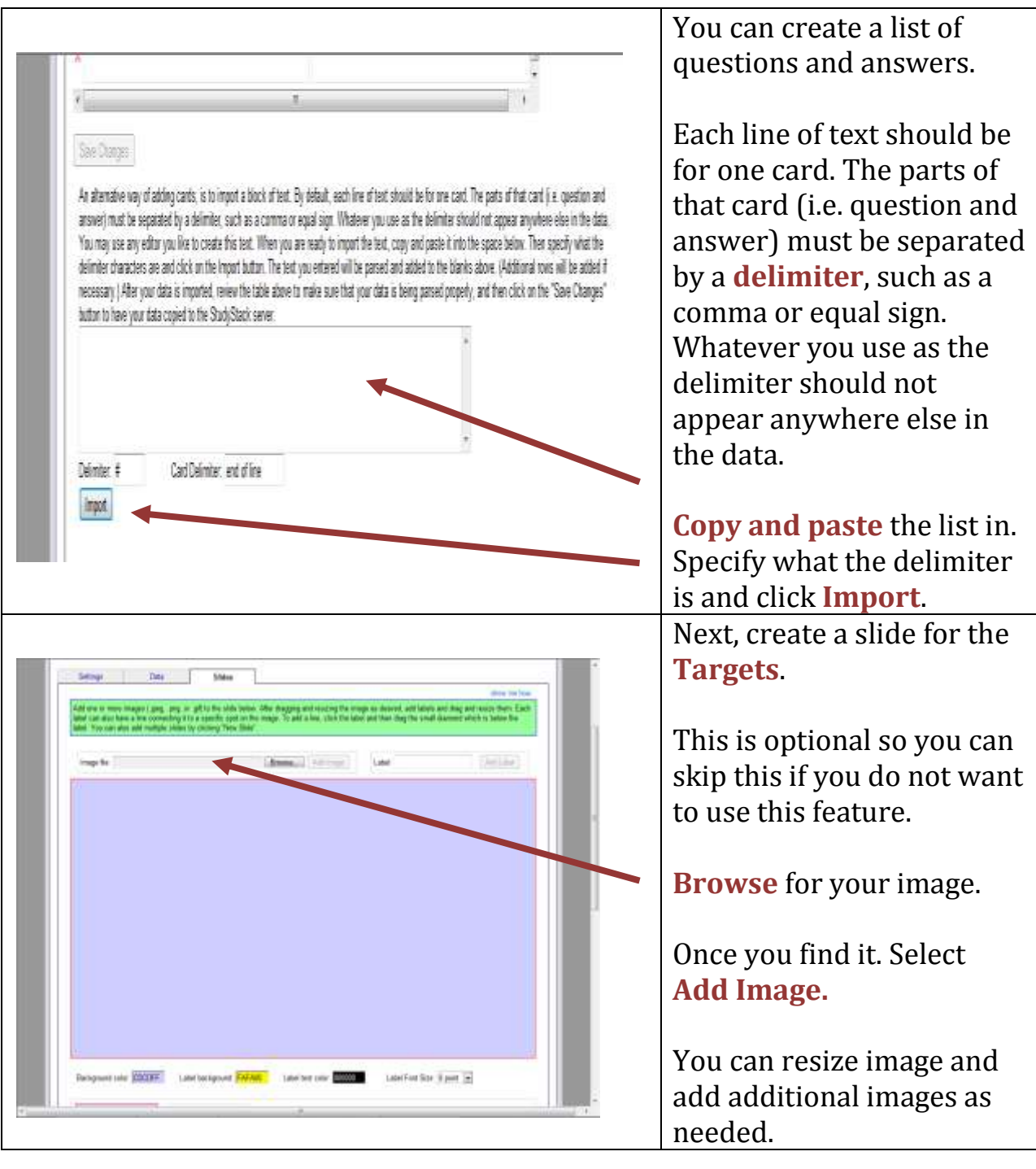

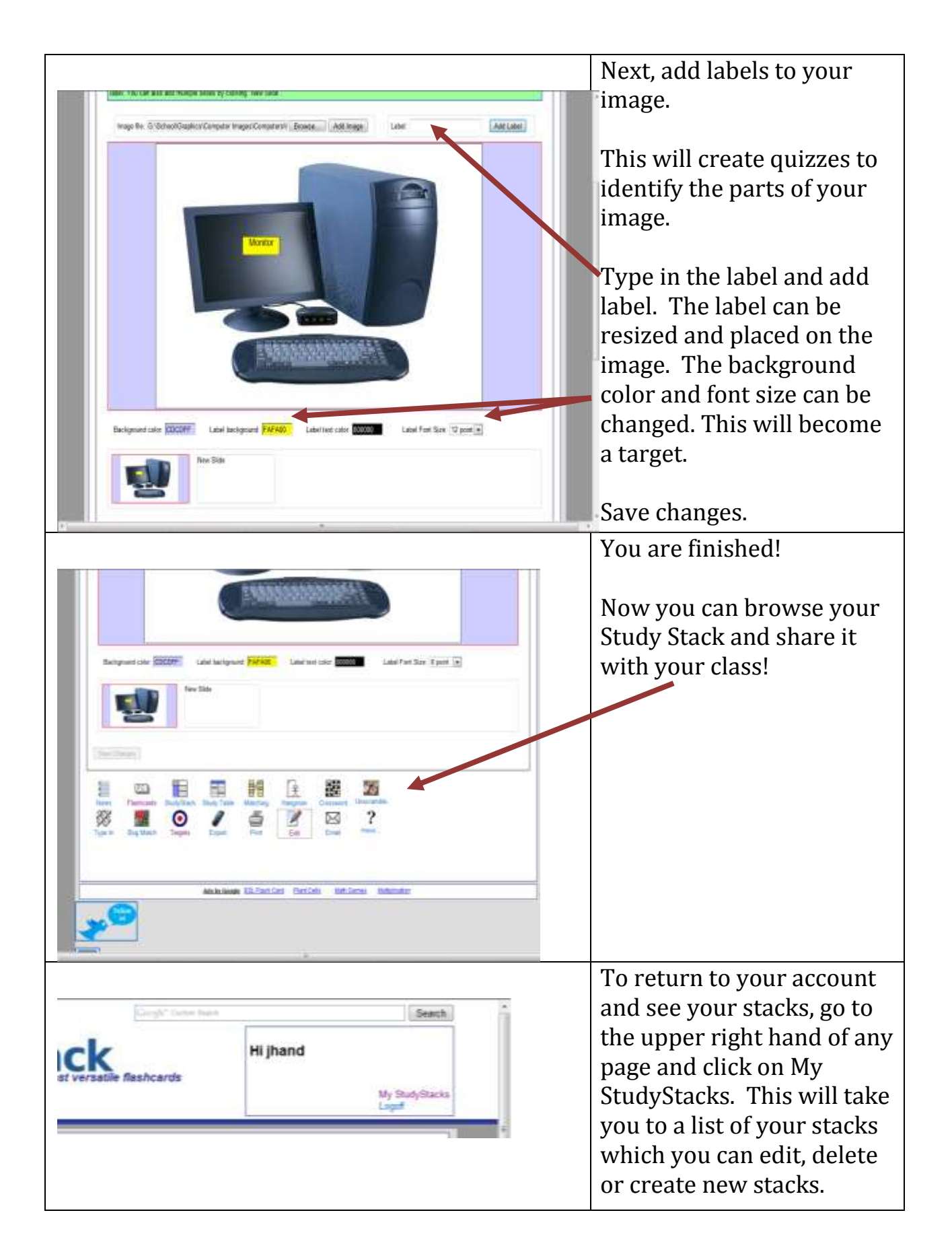

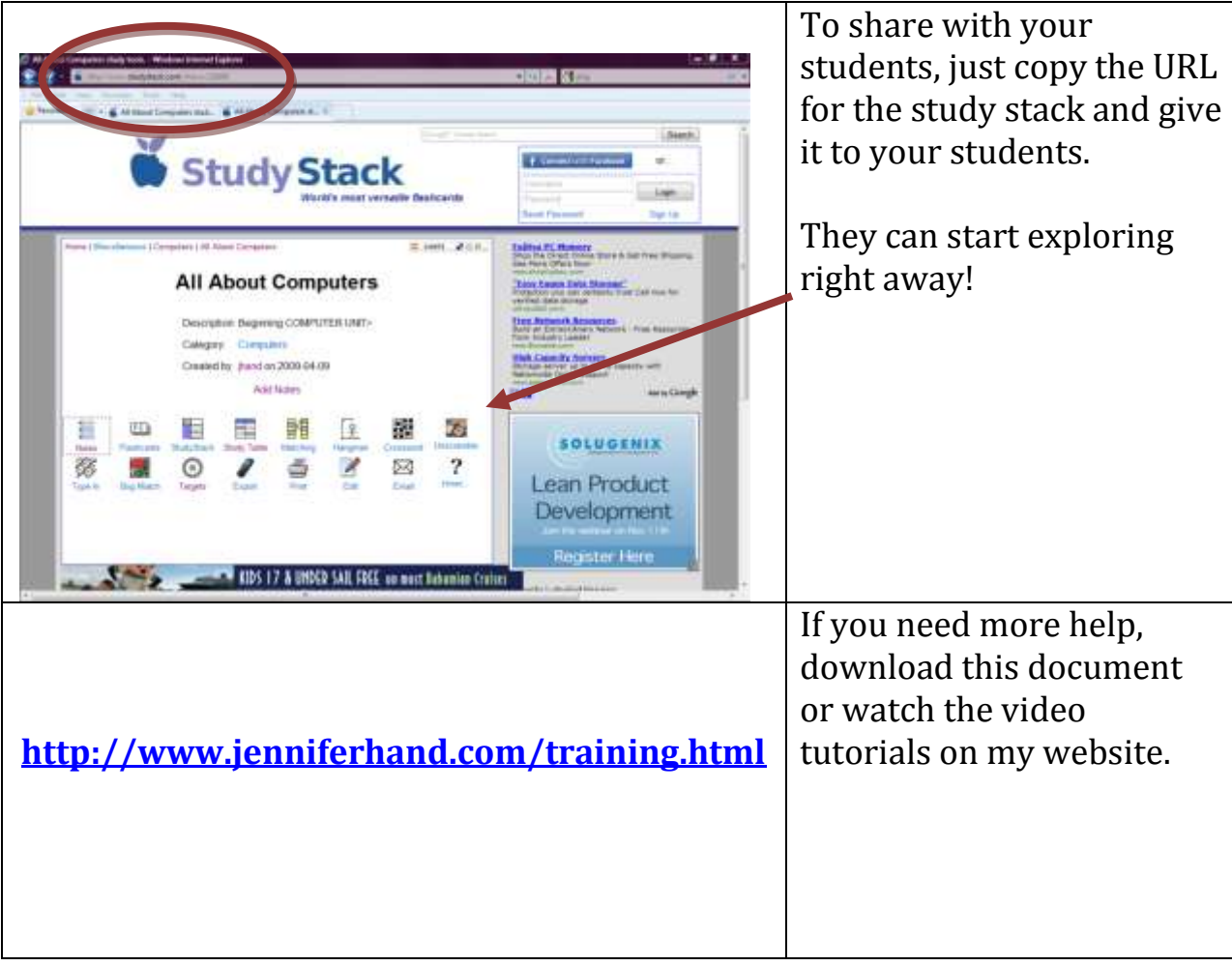

## **CHECKLIST**

You know how to use Study Stack if you can check off all of these items.

- □ Open Study Stack
- $\Box$  Create an account
- □ Login to Study Stack
- $\Box$  Browse existing stacks
- $\Box$  Create a new stack
- $\Box$  Upload data to the stack
- $\Box$  Create slides in your stack
- $\Box$  Find your stack
- $\Box$  Edit your stack
- $\Box$  Share your stack
- $\Box$  Implement this in your classroom

If you still need help, go to<http://www.jenniferhand.com/training.html> and watch the tutorial.